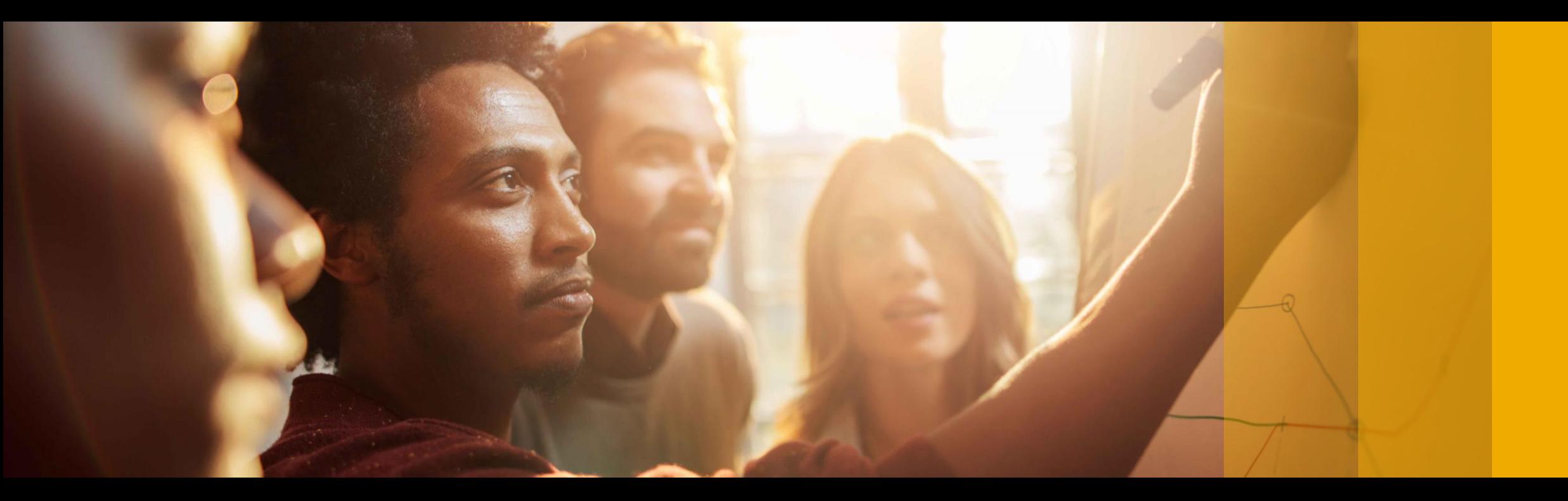

## SAP Ariba

# **SAP Ariba Quarterly Release Updates, 2211 (Q4- 2022) SAP Ariba Strategic Sourcing and Supplier Management Solutions.**

PUBLIC

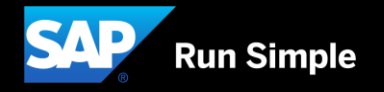

# **Agenda**

- **Background & Objectives**
- **Meet one of SAP's Customer Success Partners (CSP)**
- **2211 (Q4-2022) Feature Releases**
- ▪Features at a Glance & Demo's
- **Appendix**

# **Background & Objectives**

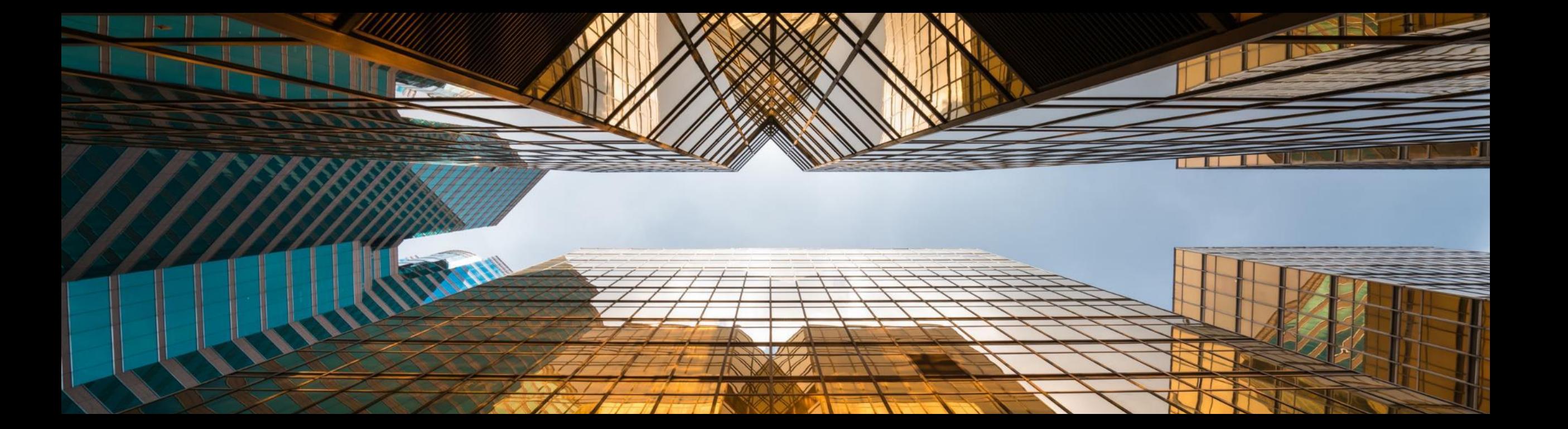

# **Background & Objectives**

- **SAP Ariba releases a number of innovations on Quarterly basis across the Ariba Solution Portfolio**
- **•** In most cases, Ariba Customers are not able to keep track of these releases or understand which of these new innovations might be useful for addressing their current pain points
- The objective of this session is to provide a brief synopsis of the Ariba innovations on a quarterly basis to help Ariba Customers keep up to date with the new features & functionalities released by SAP Ariba
- **•** In this session we will provide a summary of these features at a high level and deep dive into few key features only. If there is any specific feature that you are interested in deep diving, please reach out to your respective CEE/CSP's for the same

# **2211 (Q4-2022) Feature Releases**

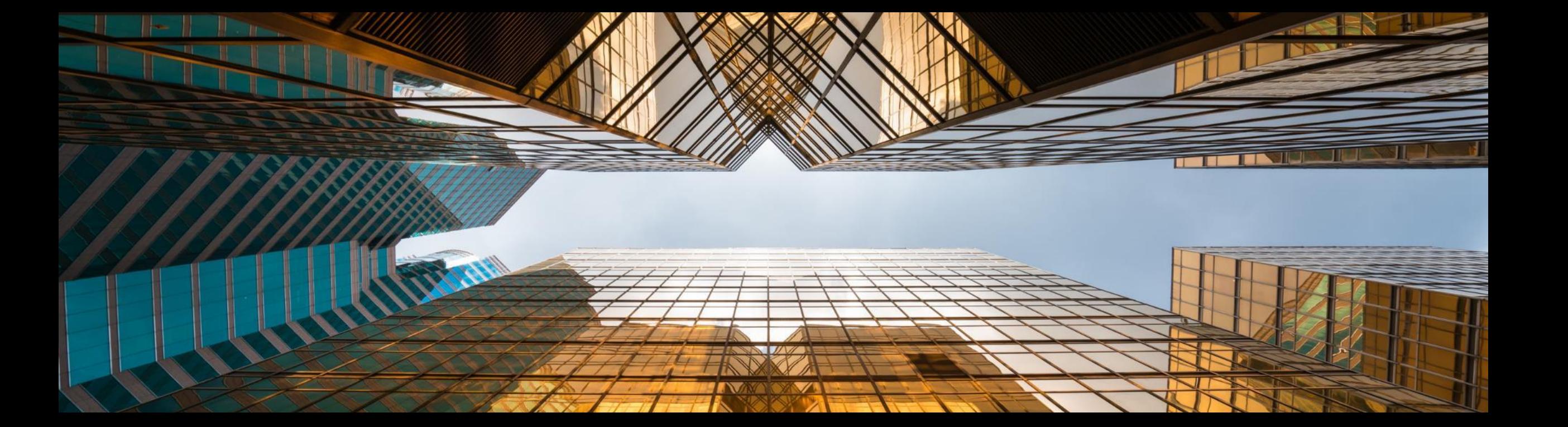

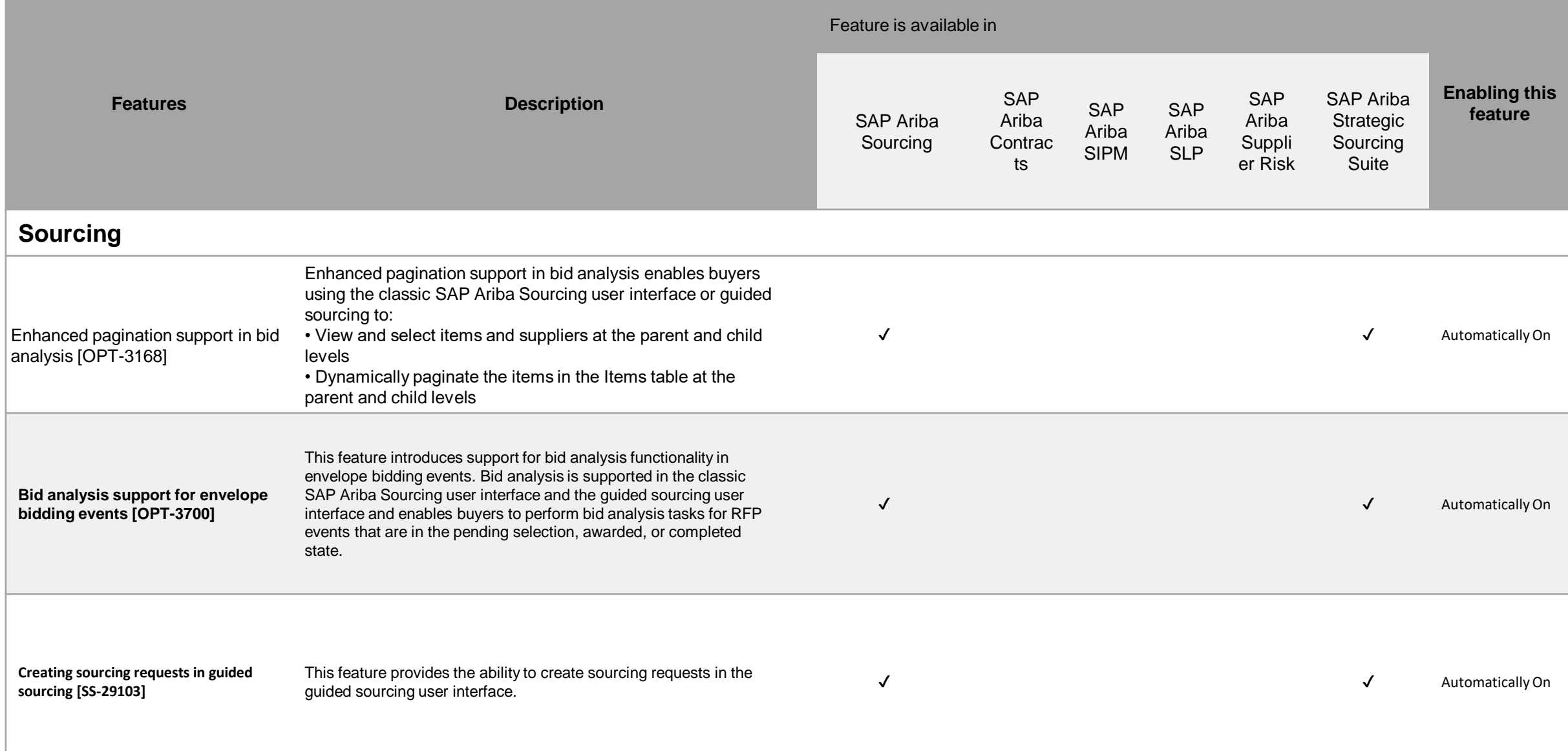

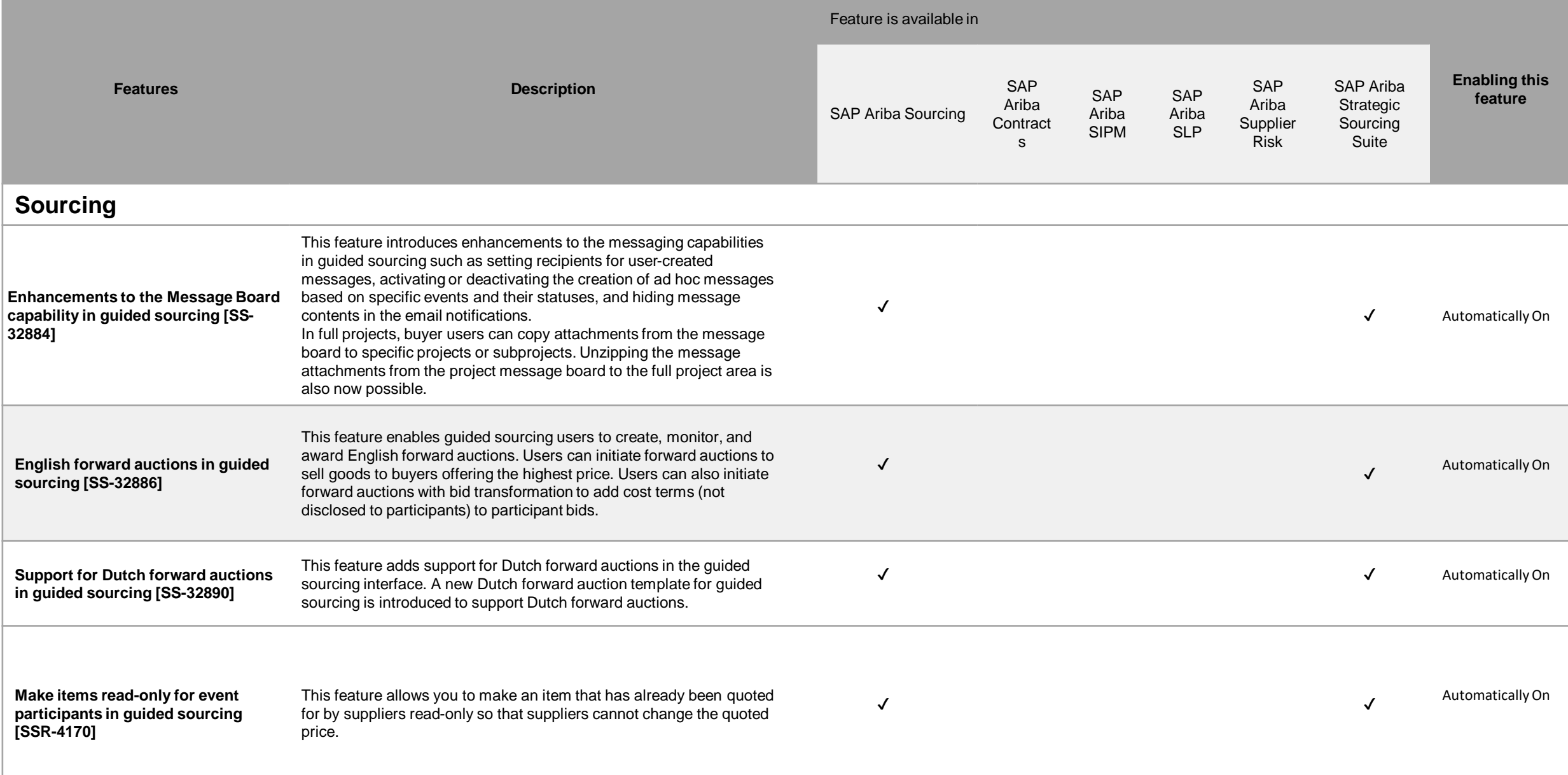

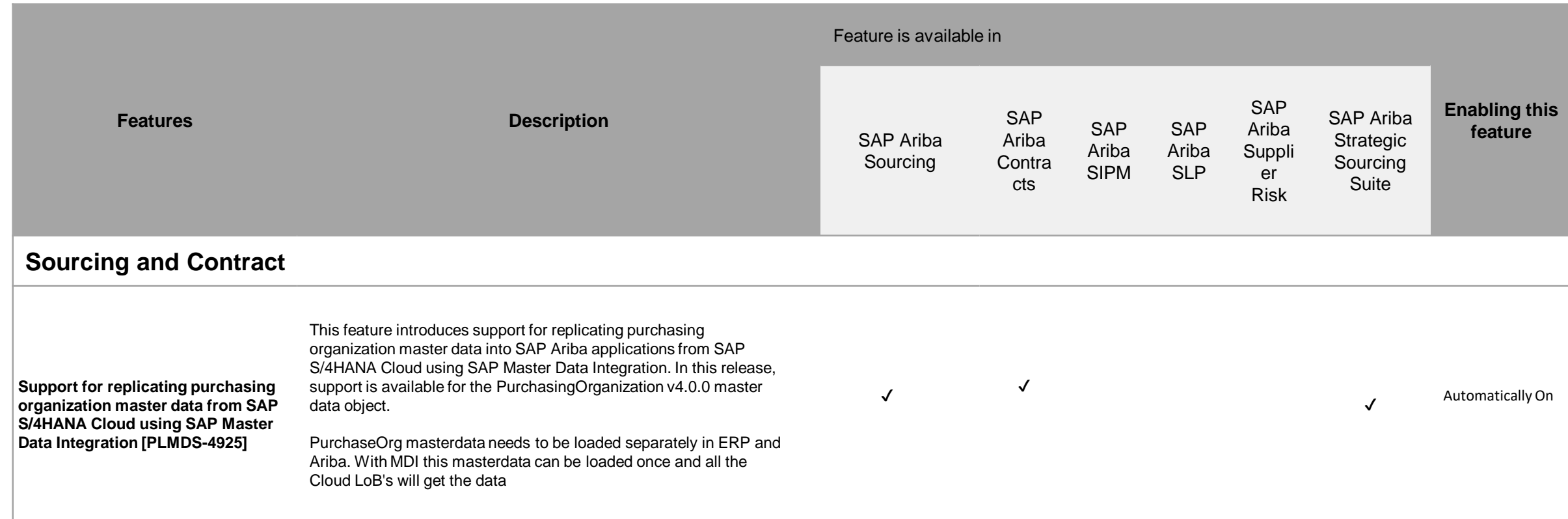

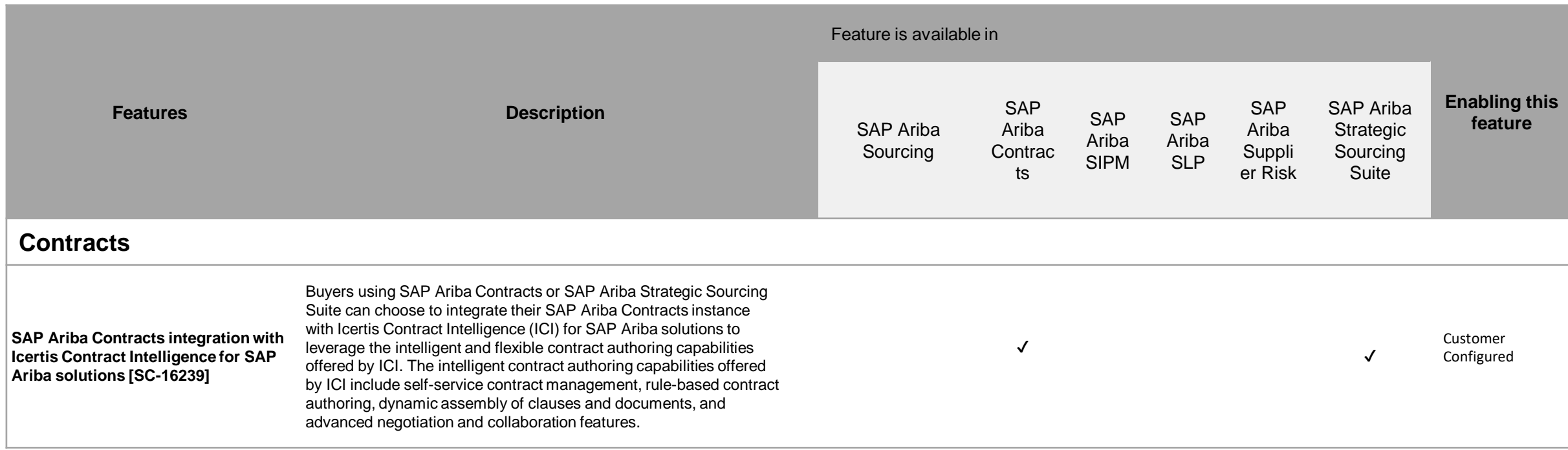

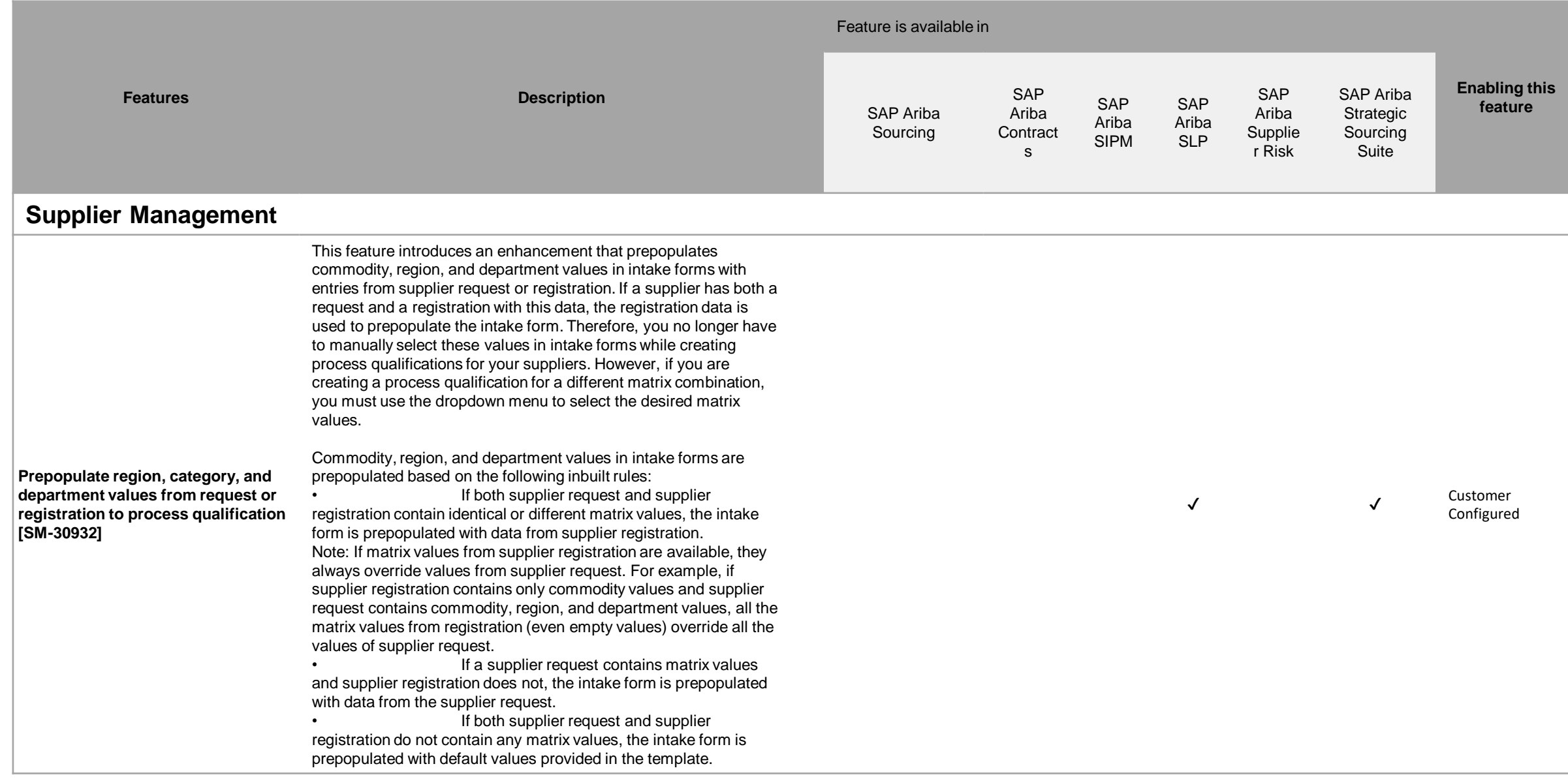

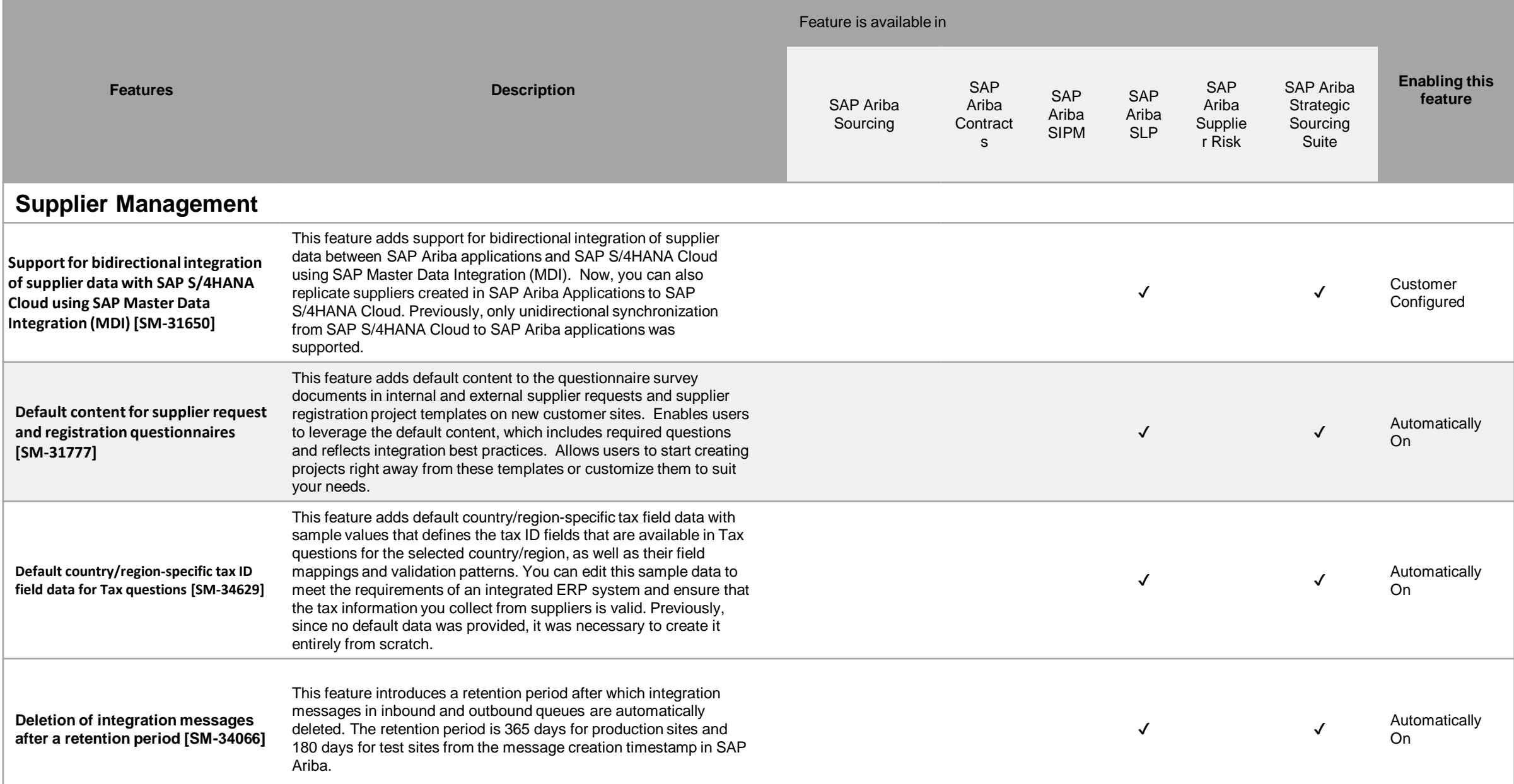

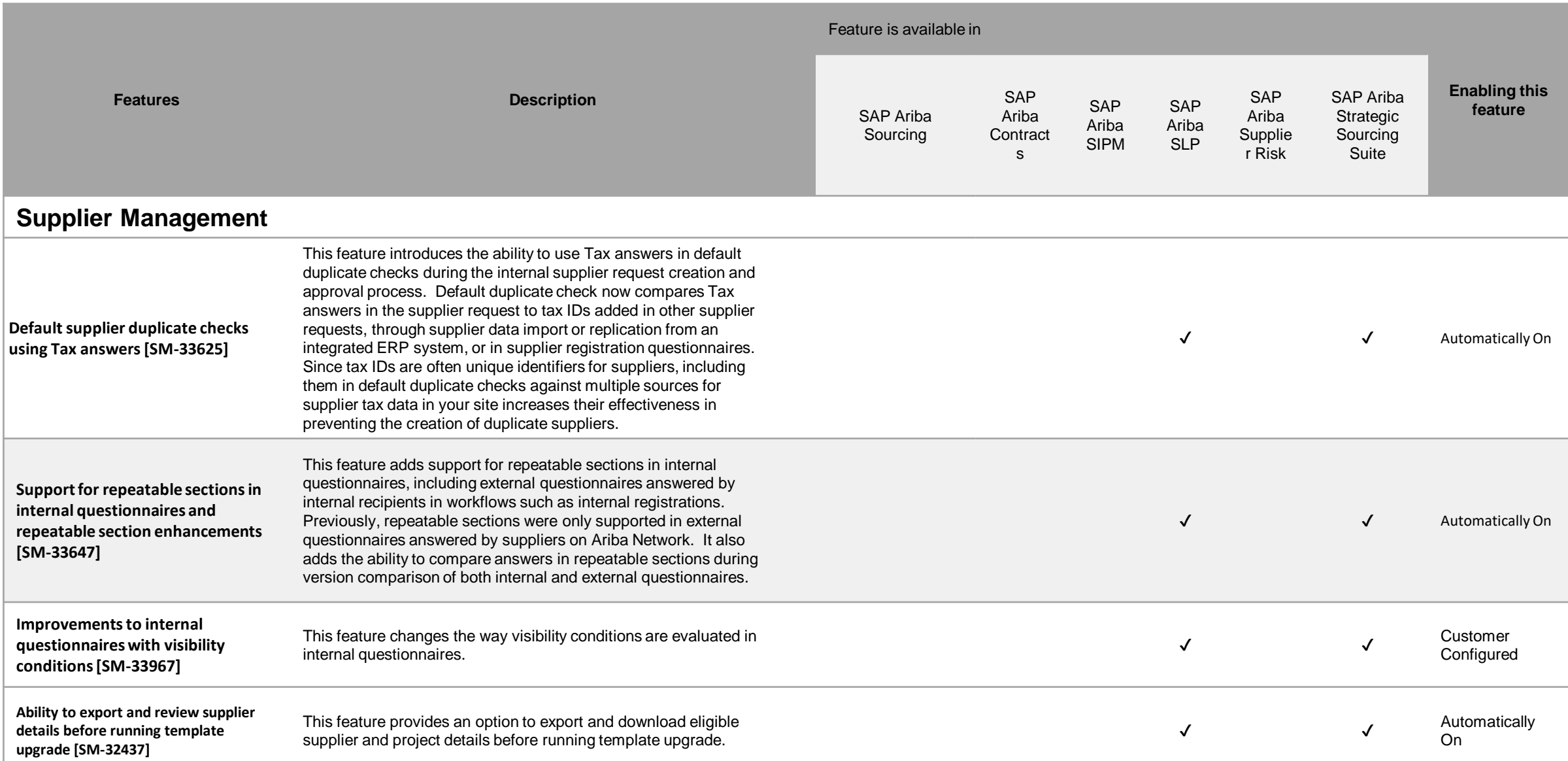

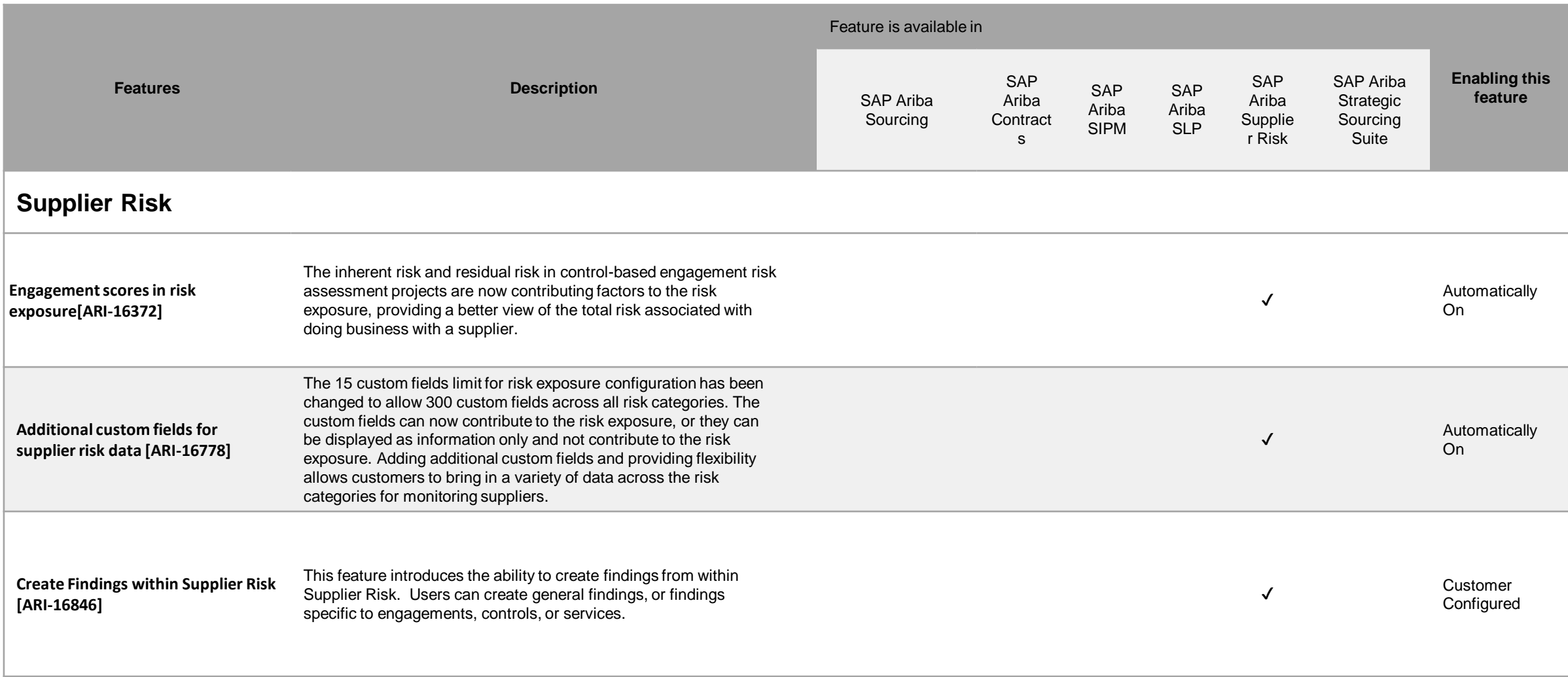

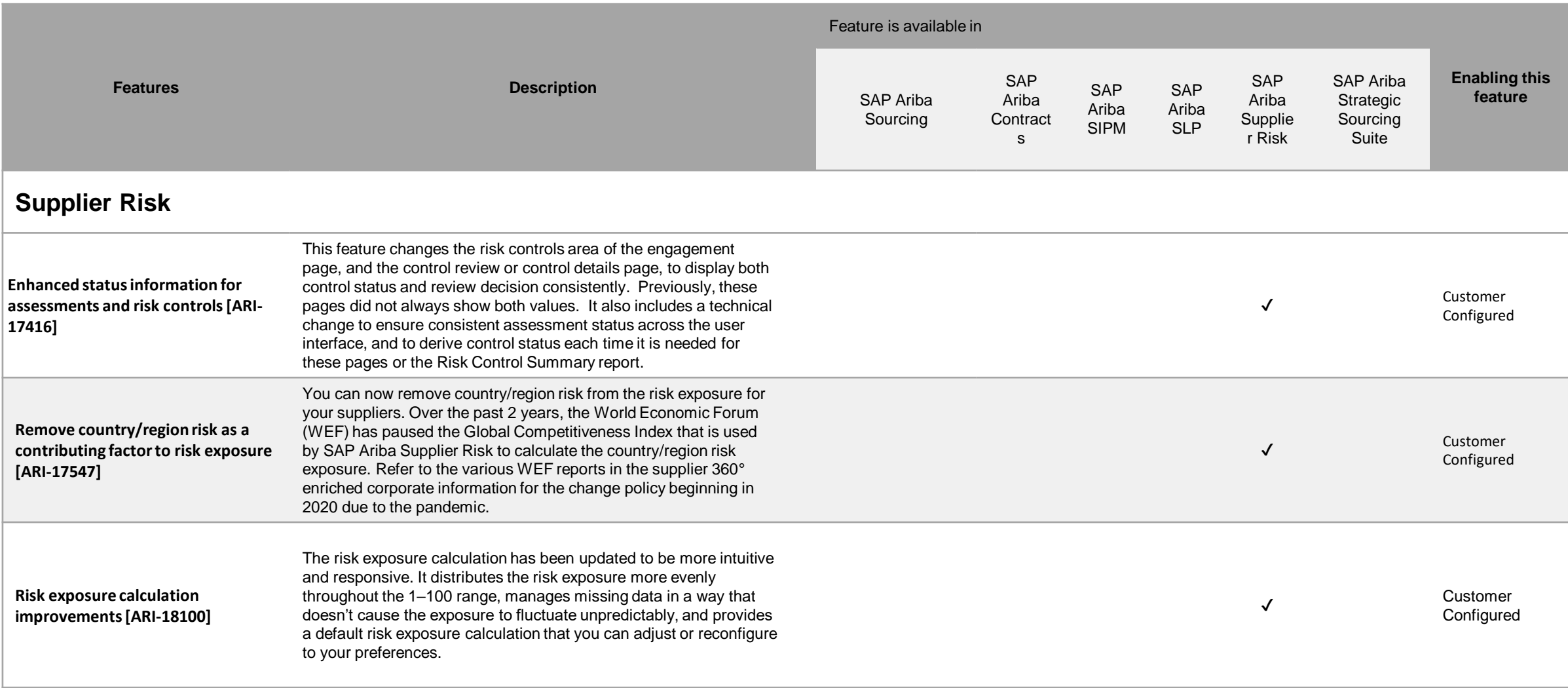

# **Features at a Glance**

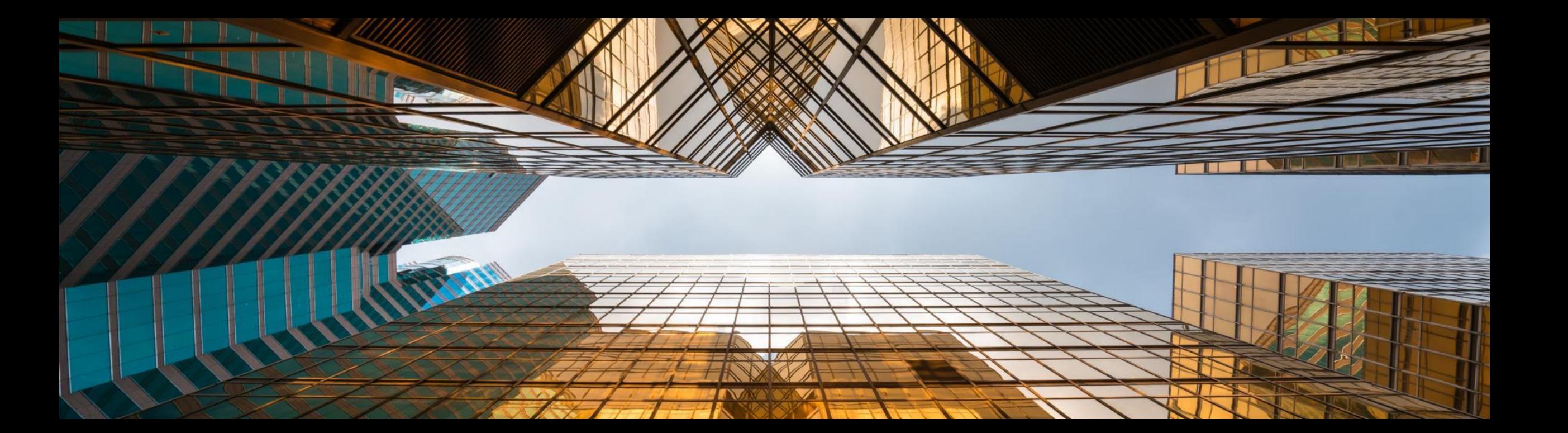

# **Feature at a Glance Enhancements to the Guided Sourcing Event Award Process**  $(DM-16813)$  (link)

## Enhancements to the guided sourcing event award process

### **Description**

This feature introduces multiple enhancements to the guided sourcing event award process, including the ability to send draft award scenarios to external ERP systems, create follow-on documents from an awarded scenario if no follow-on documents were previously created, and create or resend follow-on documents from an awarded scenario multiple times.

### **Customer benefit**

This feature allows a more flexible m. awarding process

## **User**

**Buyer** 

#### **Enablement model**

This feature is ready for immediate use for all customers with the applicable solutions but requires customer enablement steps.

 $\sum$ 

#### **Applicable solutions:**

**SAP Ariba Strategic Sourcing Suite** 

## **Prerequisites**

- This feature is supported in the classic SAP Ariba Sourcing user interface and the quided sourcing user interface. To use this feature in the guided sourcing user interface, your site must have guided sourcing enabled, and you must be a member of the Category **Buyer** group.
- The Enable guided sourcing integration in 4BL and 4QN integration scenarios for SAP S/4HANA Cloud parameter must be enabled in the Intelligent Configuration Manager.
- To specify if an event remains in the Pending Selection state after awards are submitted for all event items, set the Automatically change event status to Completed when all items are awarded parameter to No.
- To give users the ability to send draft event awards to external ERP systems, enable the Send draft award scenarios to external ERP systems parameter.
- To give users the ability to send an awarded scenario to an external ERP system multiple times, enable the Ability to create multiple followon documents from an awarded scenario parameter.

You must be a member of one of the following groups:

- **Category Manager**
- **Commodity Manager**
- **Customer Administrator (access to this group)** must be approved by SAP Ariba)
- **Event Administrator** (access to this group must be approved by the SAP Ariba Market Coordination Team)
- **Junior Procurement Agent**
- **Junior Sourcing Agent**
- **Limited Event Administrator (access to this** group must be approved by the SAP Ariba Market Coordination Team)
- Procurement Agent
- **Sourcing Agent** ×
- **Sourcing Approver**
- Sourcing Project Administrator (access to this ш group must be approved by the SAP Ariba Market Coordination Team)

## **Administrator information**

This feature adds the following self-service site configuration parameters to the Intelligent Configuration Manager:

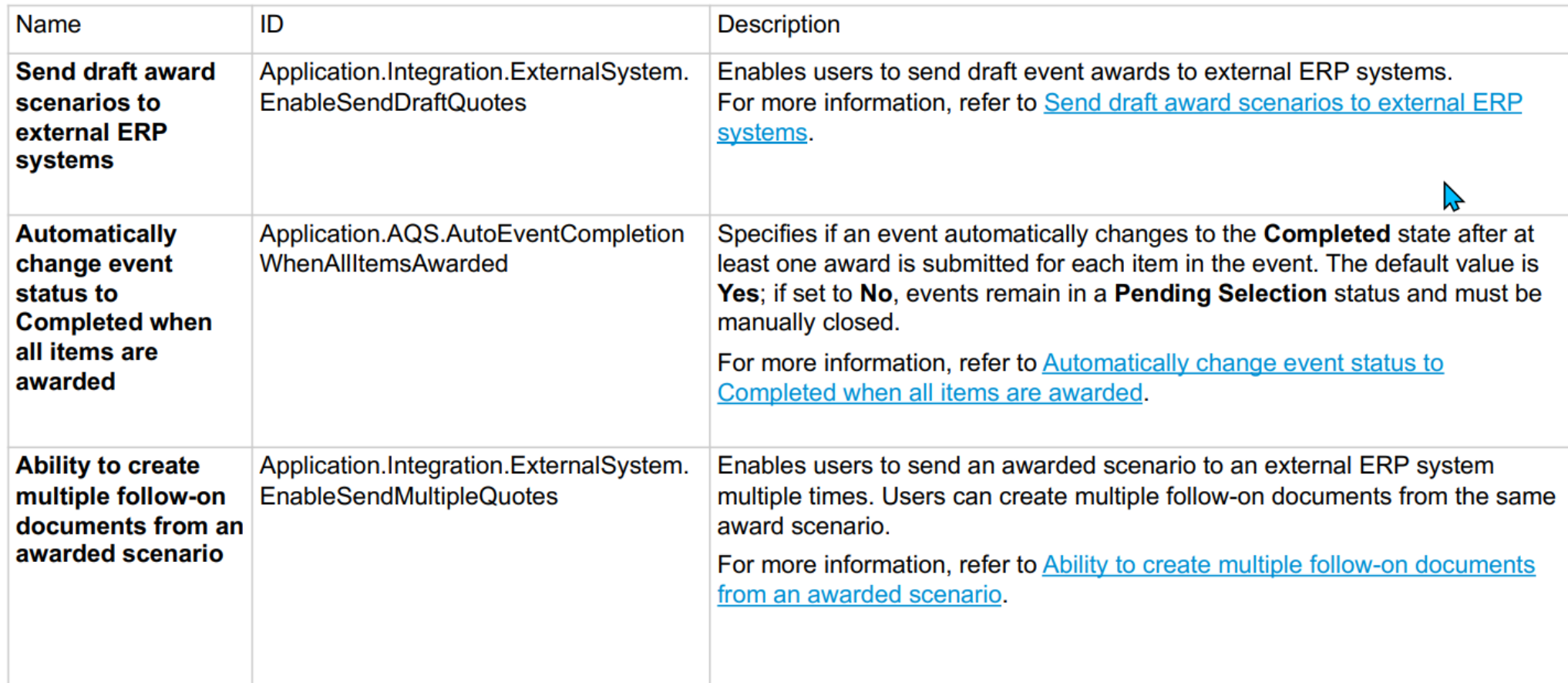

This feature introduces the following user interface changes:

- When the Ability to create multiple follow-on documents from an awarded scenario parameter is enabled and the award × scenario is in an awarded state, only the Send prices to external system button appears in the Award scenarios section.
- When the Send draft award scenarios to external ERP systems parameter is enabled and the award scenario is in a draft × state, both the Award and Send prices to external system buttons appear in the Award scenarios section.
- The Send prices to external system button shows in the Award scenarios section when a scenario is awarded, but × not sent to an external system, and if the Ability to create multiple follow-on documents from an awarded scenario parameter is enabled.
- A new icon appears in the Award scenarios section after users click Send prices to external system in the Award × scenarios section.
- The Hide award info from participants event rule is now available in guided sourcing event templates. When the Hide × award info from participants event rule is set to Yes, the Confirm award dialog box does not show options to send email notifications to suppliers. For more information about guided sourcing event rules, refer to Guided sourcing RFI and **RFP** event rules.

**SAP Ariba Contracts integration with Icertis Contract Intelligence for SAP Ariba solutions SC-16239** 

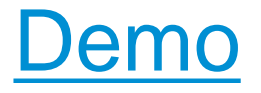

# **Feature at a Glance Default Supplier Duplicate Checks Using Tax Answers (SM-33625)** (Link)

## Default supplier duplicate checks using tax answers

## **Description**

- This feature enables you to use  $\mathbf{r}$ Tax answers in default duplicate checks during the internal supplier request creation and approval process.
- Default duplicate check now compares Tax answers in the supplier request to tax IDs added in other supplier requests, through supplier data import, replication from an integrated ERP system, or in supplier registration questionnaires.

## **Customer benefit**

Since tax IDs are often unique identifiers for suppliers, including them in default duplicate checks against multiple sources for supplier tax data in your site increases their effectiveness in preventing the creation of duplicate suppliers.

#### **User**

**Buyer** 

#### **Enablement model**

**Automatically On** 

#### **Applicable solutions:**

- 
- SAP Ariba Supplier Lifecycle & Performance
- SAP Ariba Supplier Information and  $\mathcal{L}_{\mathcal{A}}$ Performance Management
- **SAP Ariba Strategic Sourcing Suite**  $\mathbf{r}$

## **Prerequisites, restrictions, cautions**

### **Prerequisites**

- The Tax answer type (SM-3891) must be enabled and configured in your site.
- Your internal supplier request must include a Tax question mapped to vendor taxExt (for a single question) or vendor taxExt(\$index) (for a question in a repeatable section).
- For default duplicate checking against tax IDs updated in a supplier registration questionnaire, that questionnaire must also use  $\mathbf{r}$ a Tax question with the same configuration and mapping.

### **Restrictions**

- Default duplicate check using Tax questions is only supported in the internal supplier request without Dun & Bradstreet integration.
- It is not supported in the external supplier request, which cannot include Tax questions, or in the D&B-integrated supplier request, which doesn't include tax data in the initial lookup.
- Duplicate check against tax IDs added through supplier data import, replication from an ERP system, or supplier registration questionnaires is only supported in default duplicate check using Tax questions in the internal supplier request.
	- It is not supported in custom duplicate check using individual, mapped tax questions, which only check against data in other supplier requests.
- Duplicate check against tax IDs in supplier registration questionnaires is only supported for answers added by questionnaire recipients.
	- It is not supported for answers added by registration questionnaire import.

### **Cautions**

Note that including both a Tax question and any individual questions mapped to tax fields in the same questionnaire is not supported. Choose either the recommended default duplicate check based on Tax answers or custom duplicate check based on individual tax questions, but do not attempt to combine both of them in the same supplier request template.

- 1. Adds a new Tax Name column in the duplicate check popup in supplier request creation and approval. This includes the organization tax field names defined in your metadata for the countries/regions of taxes added in the supplier request.
- 2. Reuses the existing Tax **ID** column used for custom duplicate check based on individual tax questions.
- 3. The Suppliers matched for entry at the top of the popup now includes matching tax information.

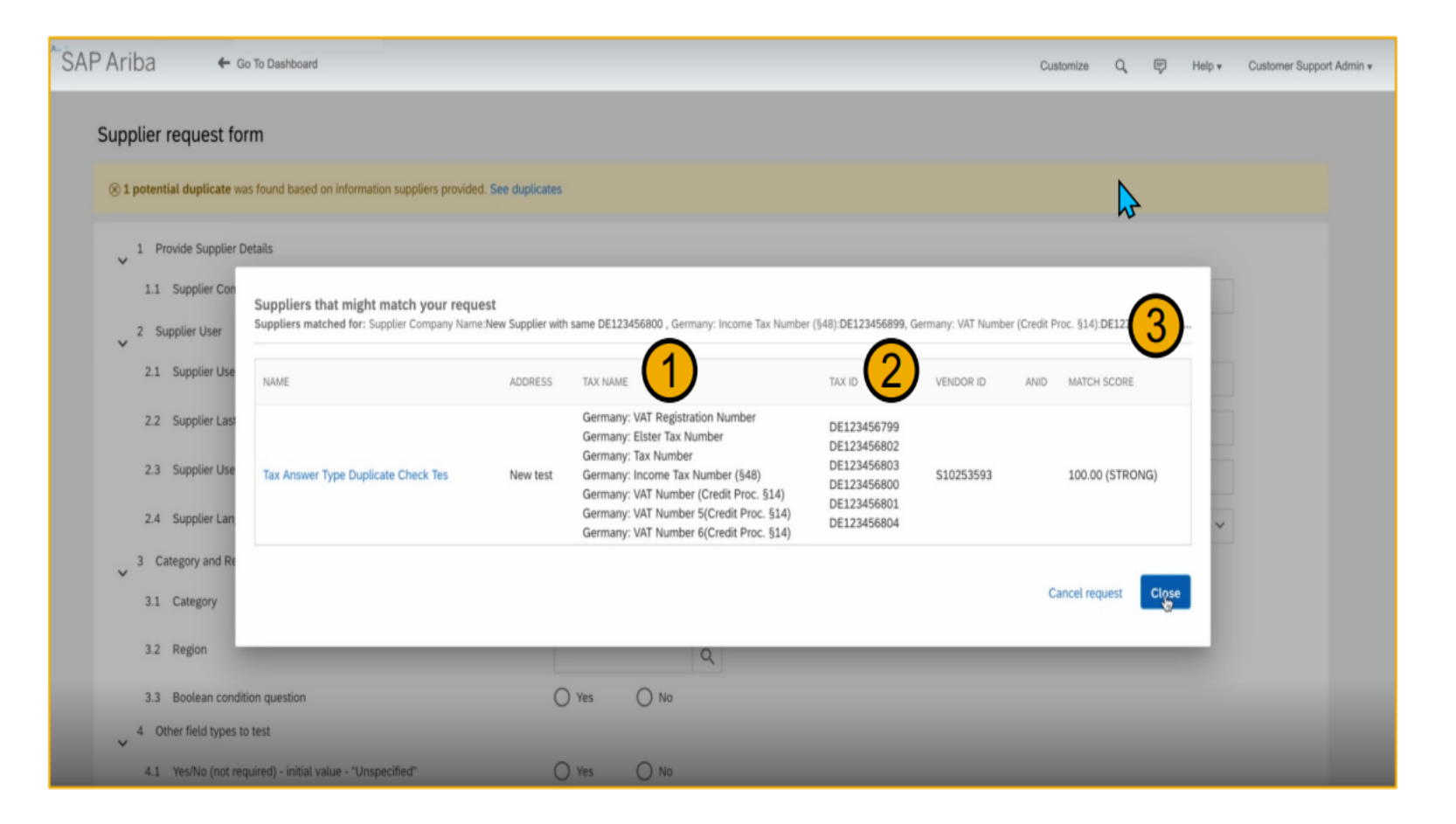

## Feature at a Glance Engagement Scores in Risk Exposure (ARI-16372) (Link)

## **Engagement scores in risk exposure**

### **Description**

The inherent risk and residual risk in control-based engagement risk assessment projects are now contributing factors to the risk exposure.

### **Customer benefit**

- Provides a better view of the  $\mathbf{u}$ total risk associated with doing business with a supplier.
- An enhanced exposure score enables buyers to make better decisions in risk aware procurement processes (SAP Ariba guided buying capability,  $etc.$

#### **User**

**Buyer** 

#### **Enablement model**

**Automatically On** 

#### **Applicable solutions:**

**SAP Ariba Supplier Risk** 

 $\sum$ 

# **Prerequisites, restrictions, cautions**

## **Prerequisites**

- Your site must be configured for use of control-based engagement risk assessment projects.
- Your site must be configured for calculating supplier-level inherent and residual risk from risk domain values.
- You must be a member of the Supplier Risk Manager group to customize the risk exposure configuration.
- You need to create a new draft version in the configuration editor to display the new standard inherent risk and residual risk fields.

## **Restrictions**

- You set up your inherent risk screening questionnaire to use either point-based or percentage-based scoring. This determines which parameter defines the inherent risk ratings you're using.
- See documentation for more information.

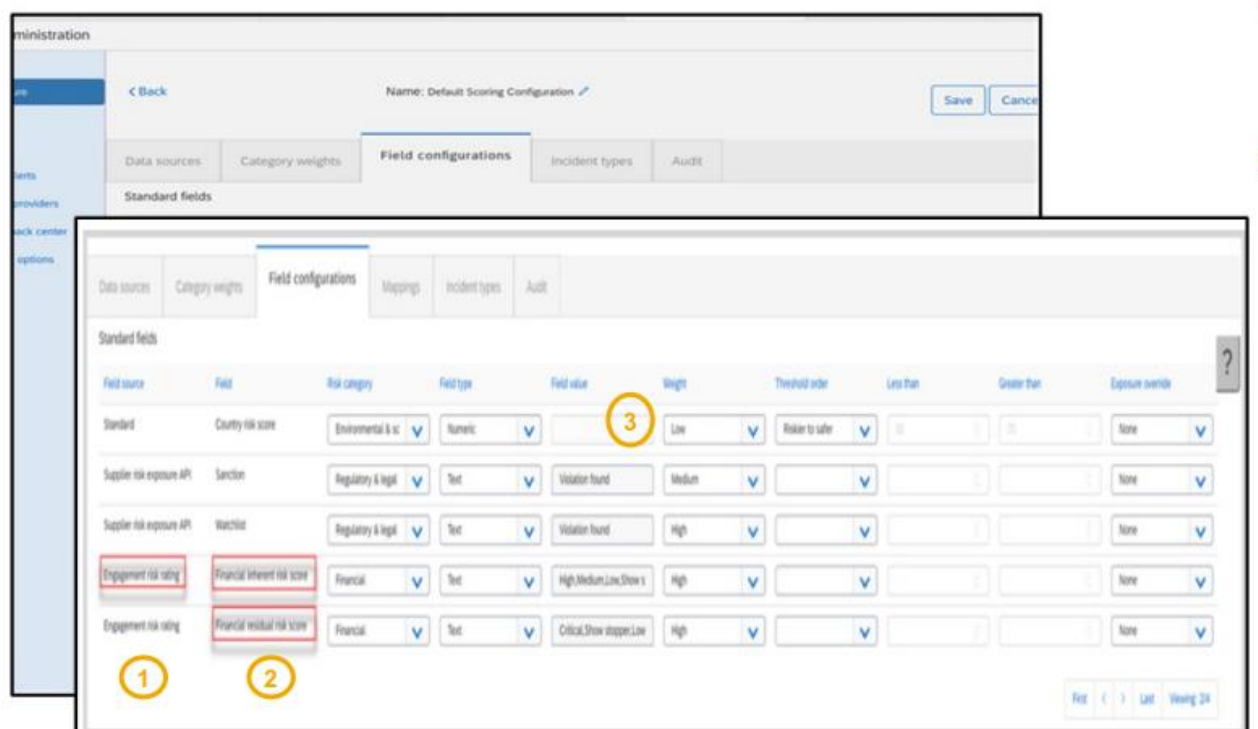

- 1. This feature introduces engagement risk scores as contributing factors to the risk exposure. The engagement scores in risk exposure use the supplier model for risk exposure calculation. For more information, see Understanding how risk exposure is calculated.
- New standard engagement risk rating fields for each risk category  $2.$ have been introduced on the field settings tab of the risk configurator:
	- Environmental and social
		- inherent risk score
		- residual risk score

#### • Financial

- · inherent risk score
- · residual risk score
- Operational
	- · inherent risk score
	- · residual risk score
- Regulatory and legal
	- inherent risk score
	- · residual risk score
- The Field value has the following standard allowed values for the  $3.$ new fields and have a weight set as:

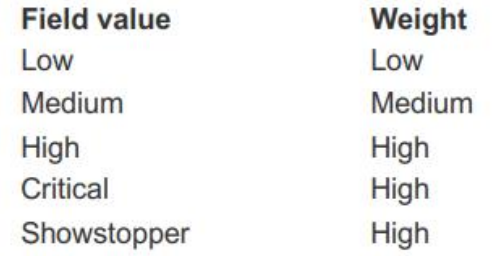

@ 2022 SAP SE or an SAP affiliate company. All rights reserved. | Public

 $\overline{4}$ 

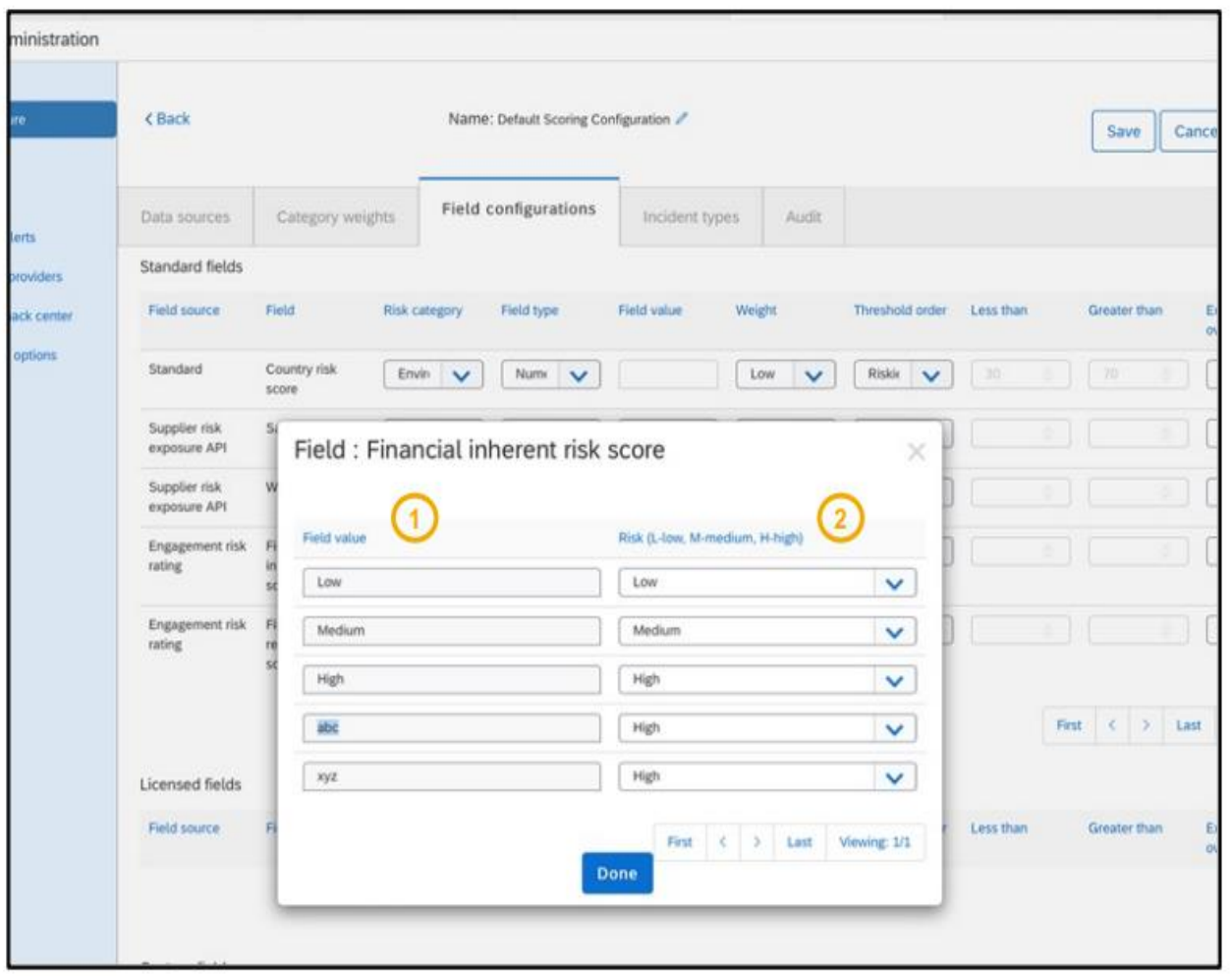

- 1. For this feature, all ratings named in the point-based or percentage-based scoring parameter are displayed in the field value fields.
- Field values are automatically updated based on the  $2.$ data that was created from master data as part of your engagement workflow. For example, you may have standard risk ratings such as: Low, Medium, High, Critical, or Showstopper or you may have custom field values like abc or xyz. The risk manager must assign the Risk (Low, Medium, High) for each field value.

You can use the default mapping or change the mapping for each of these five possible field values to a risk exposure weight of Low, Medium, or High, so that engagement-related inherent and residual risk ratings can contribute to the overall risk exposure.

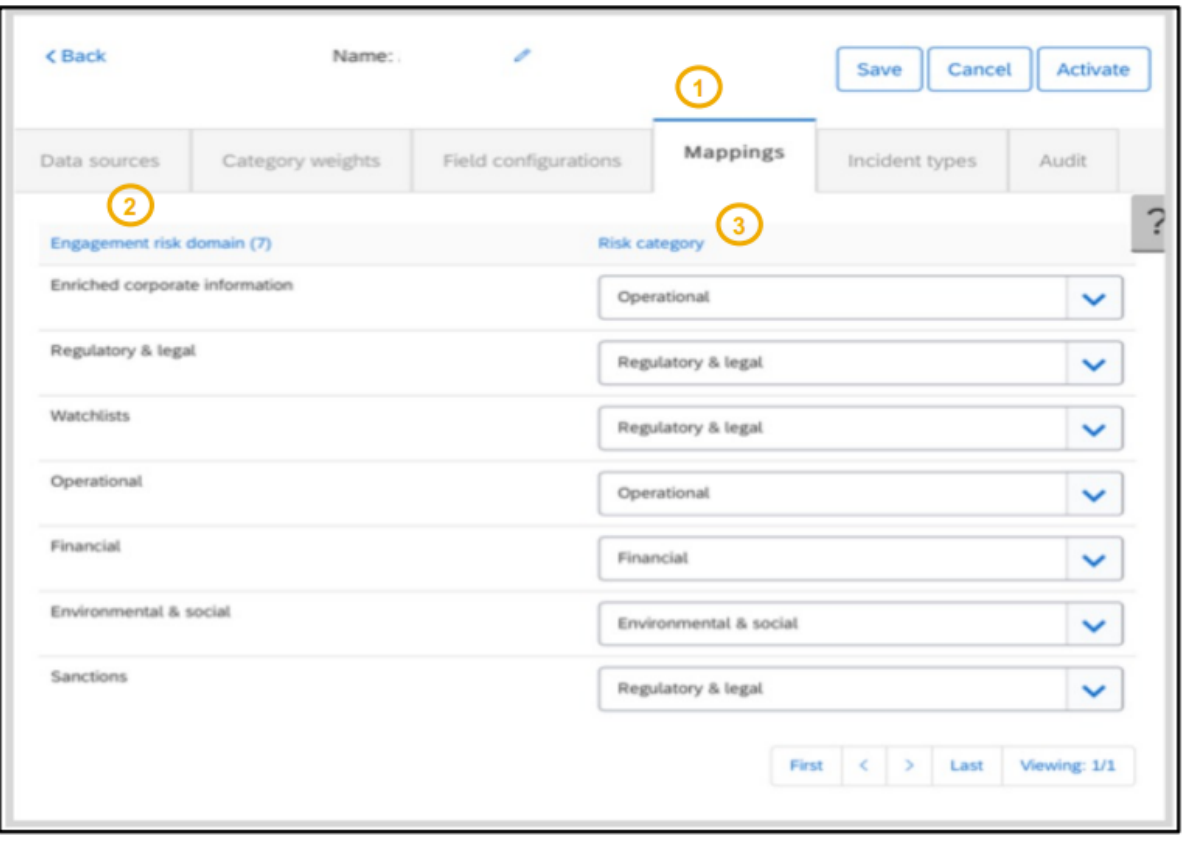

- 1. This feature introduces a new Mappings tab in the risk configuration.
- 2. The Mappings tab has columns  $\sum$ for Engagement risk domain and Risk category.
- 3. Engagement risk domain can only be mapped to one risk category.

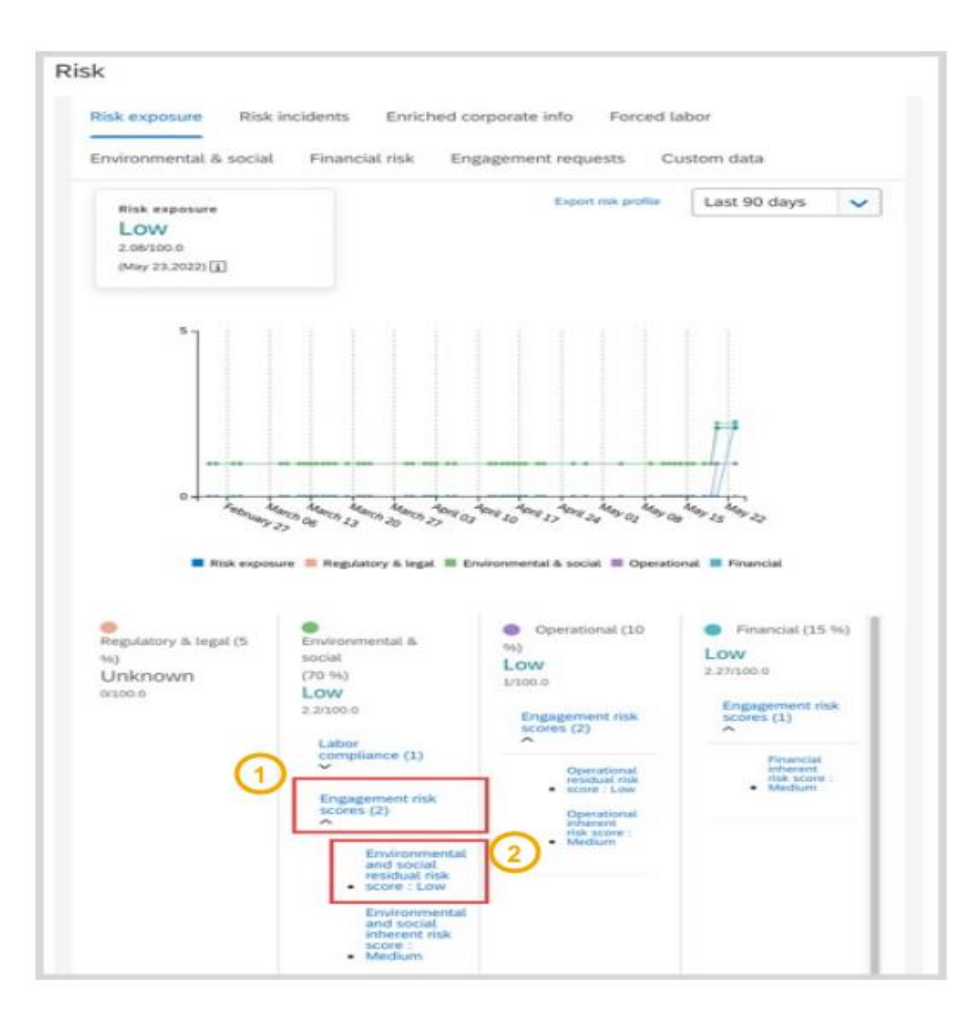

This feature adds the following information to the Risk exposure tab:

- 1. The inherent risk score and the residual risk score for the supplier are listed in the Engagement risk scores dropdown for the risk categories on the Risk exposure tab of the Risk page in the supplier's 360° profile.
- 2. The inherent and residual risk scores in the Engagement risk scores dropdown are links that take you to the engagement project for that score.

 $\mathbf{r}$ 

# Feature at a Glance Additional Custom Fields for Supplier Risk Data (ARI-16778) (Link)

## Additional custom fields for supplier risk data

## **Description**

- Risk exposure configuration has been enhanced to allow 300 custom fields across all risk categories.
- The custom fields can contribute to the risk exposure, or they can be displayed as information only without contributing to the risk exposure.
- A new Custom data tab on the Risk page of the supplier's Risk profile shows the custom fields for each risk category.

## **Customer benefit**

Increased number of custom fields  $\mathbf{r}$ allows you to bring in a variety of data across risk categories for monitoring suppliers, thus enriching your capability to determine risk exposure.

#### **User**

٠

**Buyer**  $\mathbf{u}$  .

#### **Enablement model**

 $\sum$ 

**Automatically On** 

#### **Applicable solutions:**

**SAP Ariba Supplier Risk** ٠

# **Prerequisites, Restrictions, Cautions**

## **Prerequisites**

- You must be a member of the **Supplier Risk Manager** group to create custom fields and configure risk exposure.  $\mathcal{L}_{\mathcal{A}}$
- Best practice is to create a new draft version in the configuration editor, create your custom fields, and activate the draft version before executing your API updates.

## **Restrictions**

- Custom fields cannot be used for adverse media or attachments. п
- When configuring custom fields in the user interface or populating custom fields with values in the API or CSV upload, never Ì, include personally identifiable information (PII).

## **Cautions**

- The custom fields and values can be added to the supplier 360° profile and the risk exposure using the Risk Category Information API for Supplier Risk Exposure or the existing CSV upload process. The CSV includes the suppliers and data elements that you defined in the configuration settings.
- The manual CSV upload process identifies each supplier by ERP Vendor ID and source system. When you use the Risk J. Category Information API, you must use the SM Vendor ID instead.
- All fields must be mapped in the configuration editor to be included in the risk exposure calculation for the supplier. Any eligible field with missing configuration is ignored and does not contribute to the risk exposure.

This feature expands the existing custom field functionality in several ways:

- Number of available custom fields increases to 300.
- Field metadata now includes URL, × Notes, and Source as optional additional information.
- Custom fields can now be information ٠ only and omitted from contributing to risk exposure.
- New Custom data tab shows the risk exposure for all contributing factors, including the new custom fields, by risk category.

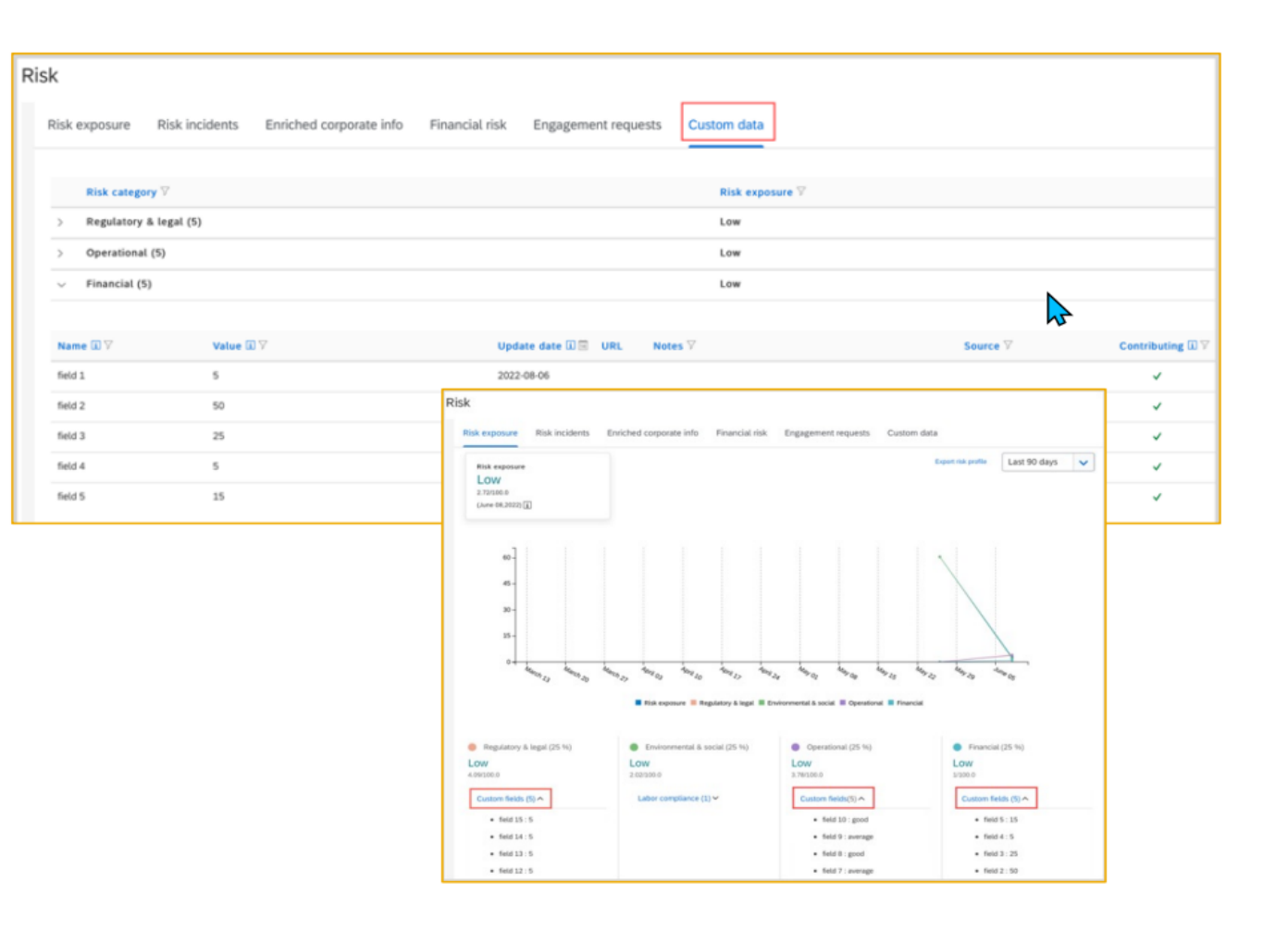

# **Time for a quick Survey/Feedback.**

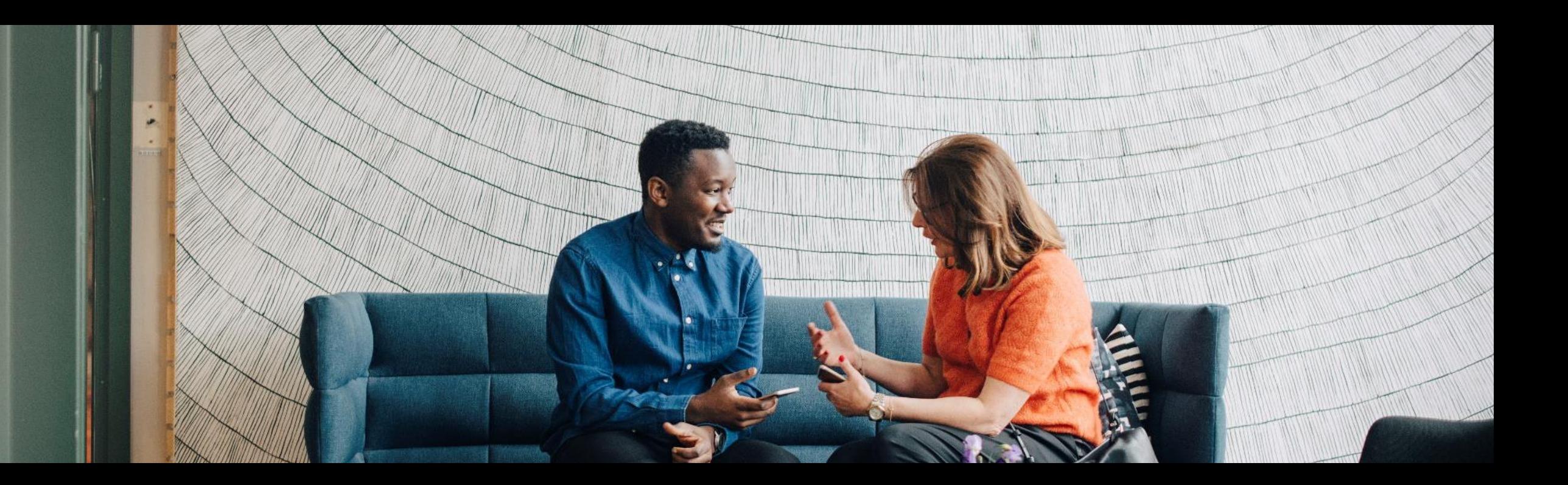

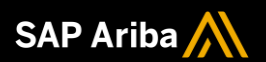

# **Thank you.**

## Contact information:

Prashant Shettar [p.shettar@sap.com](mailto:p.shettar@sap.com)

Sachin Mukund [sachin.mukund@sap.com](mailto:sachin.mukund@sap.com)

Kamakshi Sanjeevgowda [kamakshi.sanjeevgowda@sap.com](mailto:kamakshi.sanjeevgowda@sap.com)

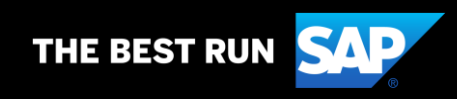

# **2211 (Q4-2022) Appendix**

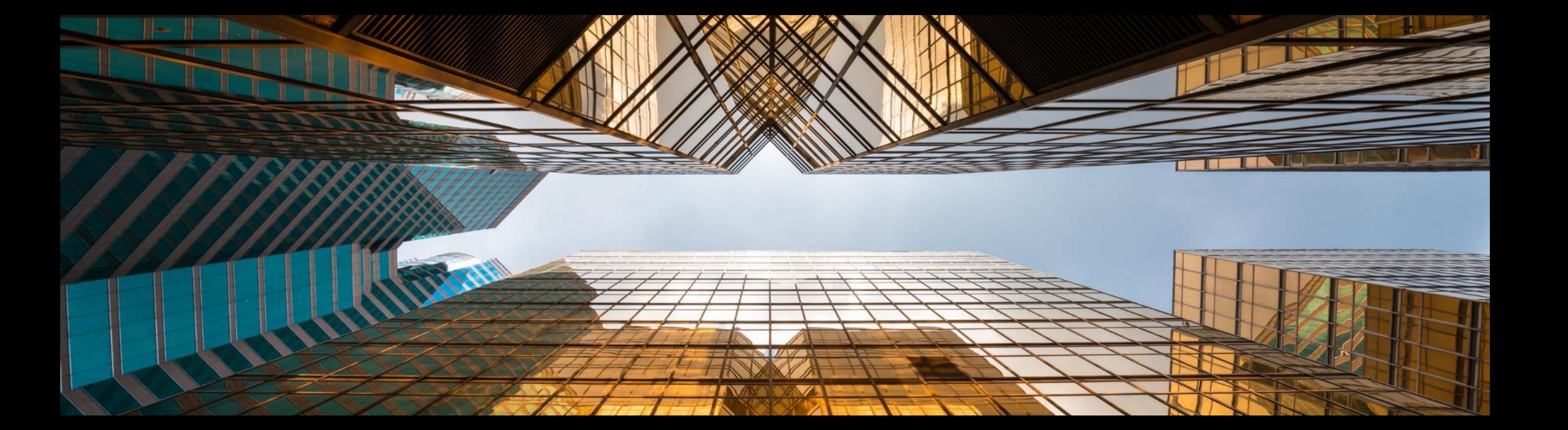

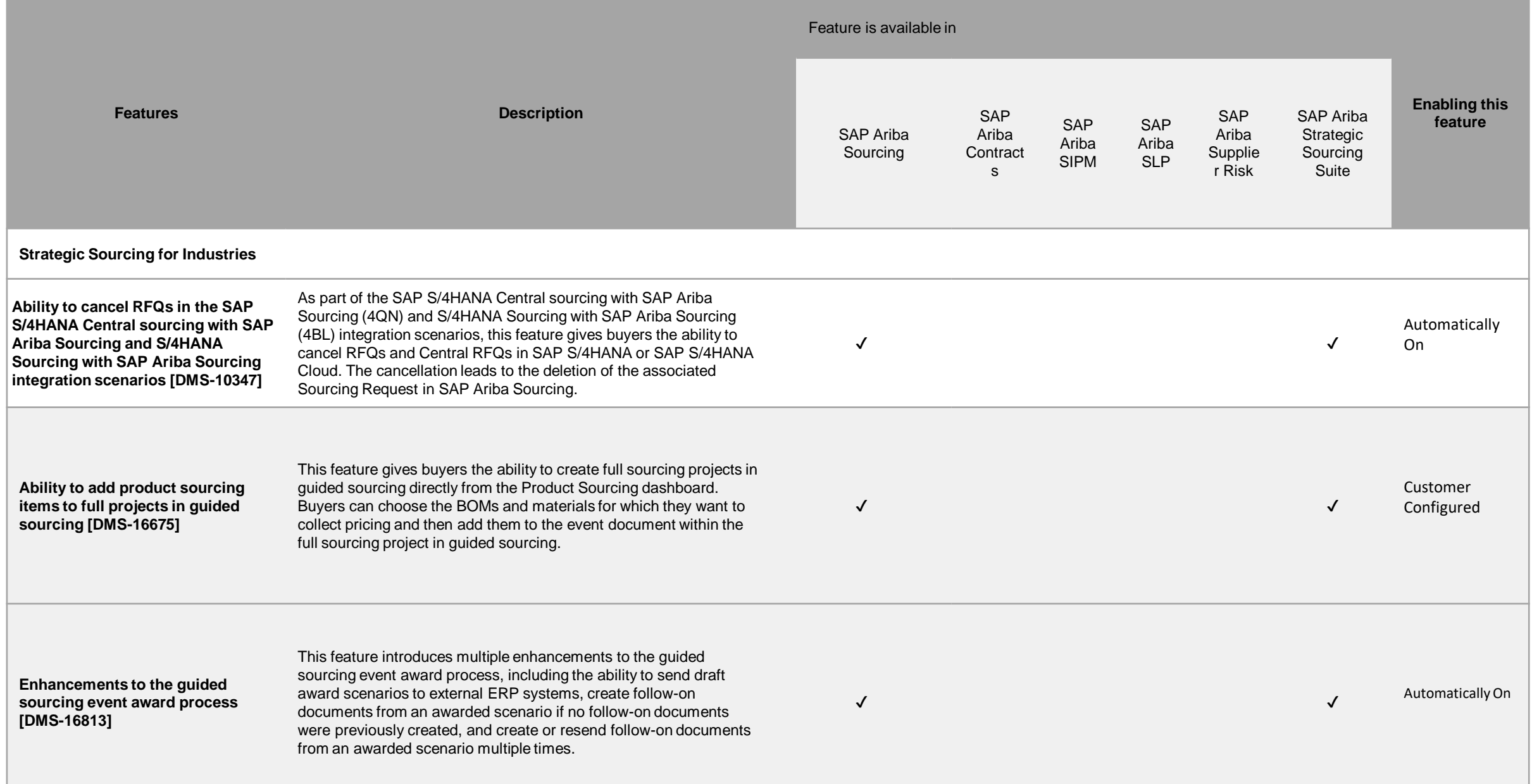

الماری الماری الی است الماری الی است الی است الی است الی است الی است الی است الی است الی است الی است الی است ا<br>الی است الی است الی است الی است الی است الی است الی است الی است الی است الی است الی است الی است الی است الی اس

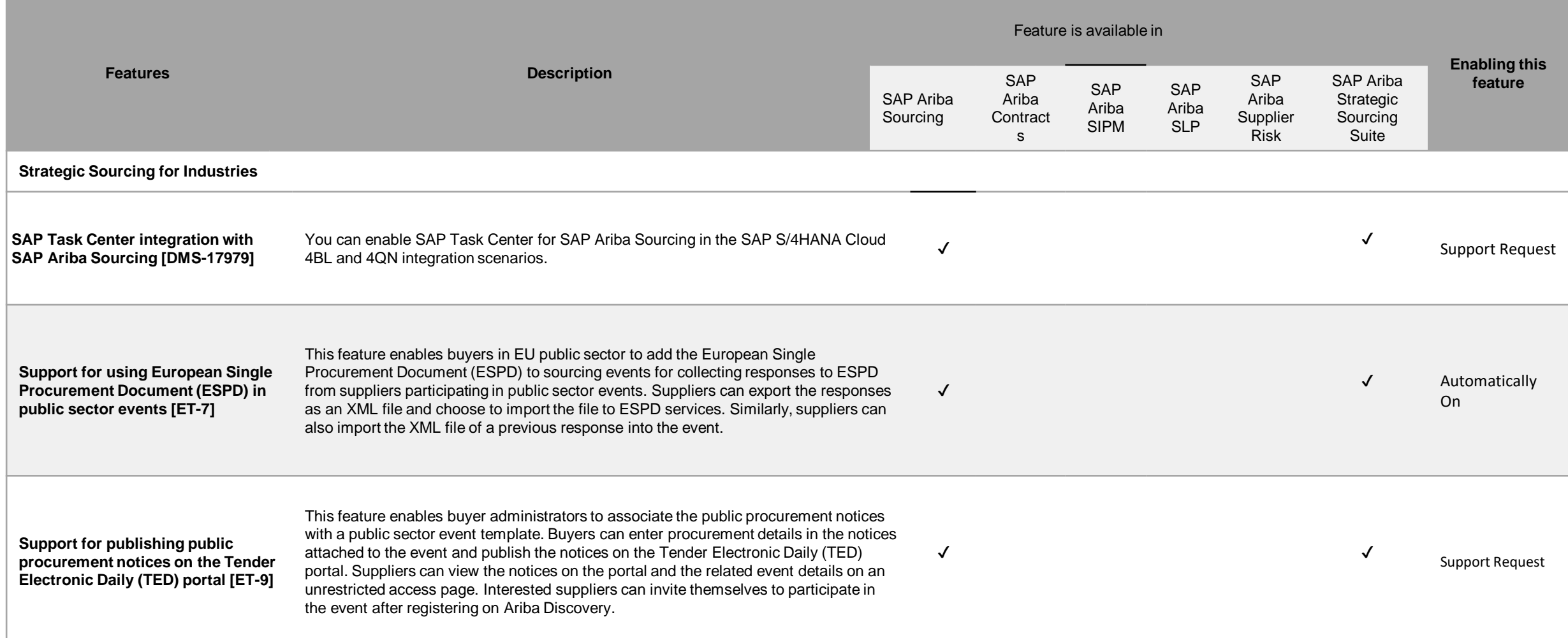

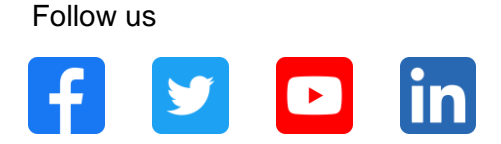

#### **[www.sap.com/contactsap](https://www.sap.com/registration/contact.html)**

© 2022 SAP SE or an SAP affiliate company. All rights reserved.

No part of this publication may be reproduced or transmitted in any form or for any purpose without the express permission of SAP SE or an SAP affiliate company.

The information contained herein may be changed without prior notice. Some software products marketed by SAP SE and its distributors contain proprietary software components of other software vendors. National product specifications may vary.

These materials are provided by SAP SE or an SAP affiliate company for informational purposes only, without representation or warranty of any kind, and SAP or its affiliated companies shall not be liable for errors or omissions with respect to the materials. The only warranties for SAP or SAP affiliate company products and services are those that are set forth in the express warranty statements accompanying such products and services, if any. Nothing herein should be construed as constituting an additional warranty.

In particular, SAP SE or its affiliated companies have no obligation to pursue any course of business outlined in this document or any related presentation, or to develop or release any functionality mentioned therein. This document, or any related presentation, and SAP SE's or its affiliated companies' strategy and possible future developments, products, and/or platforms, directions, and functionality are all subject to change and may be changed by SAP SE or its affiliated companies at any time for any reason without notice. The information in this document is not a commitment, promise, or legal obligation to deliver any material, code, or functionality. All forward-looking statements are subject to various risks and uncertainties that could cause actual results to differ materially from expectations. Readers are cautioned not to place undue reliance on these forward-looking statements, and they should not be relied upon in making purchasing decisions.

SAP and other SAP products and services mentioned herein as well as their respective logos are trademarks or registered trademarks of SAP SE (or an SAP affiliate company) in Germany and other countries. All other product and service names mentioned are the trademarks of their respective companies.

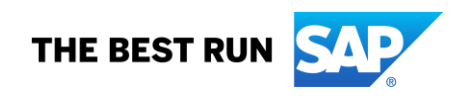

See [www.sap.com/copyright](https://www.sap.com/copyright) for additional trademark information and notices.